# Submitting your Final RTR Progress Report through *Interfolio*

Faculty who received Release Time for Research should report on their progress at the end of the academic year in which the award is made (by **June 30**). You must complete the RTR Final Progress Report form and update and provide copies of any manuscript drafts and/or published work and any planned, submitted or funded grants produced during this period (AY23-24) under the respective Faculty Activity Reporting "Activities" sections of *Interfolio*.

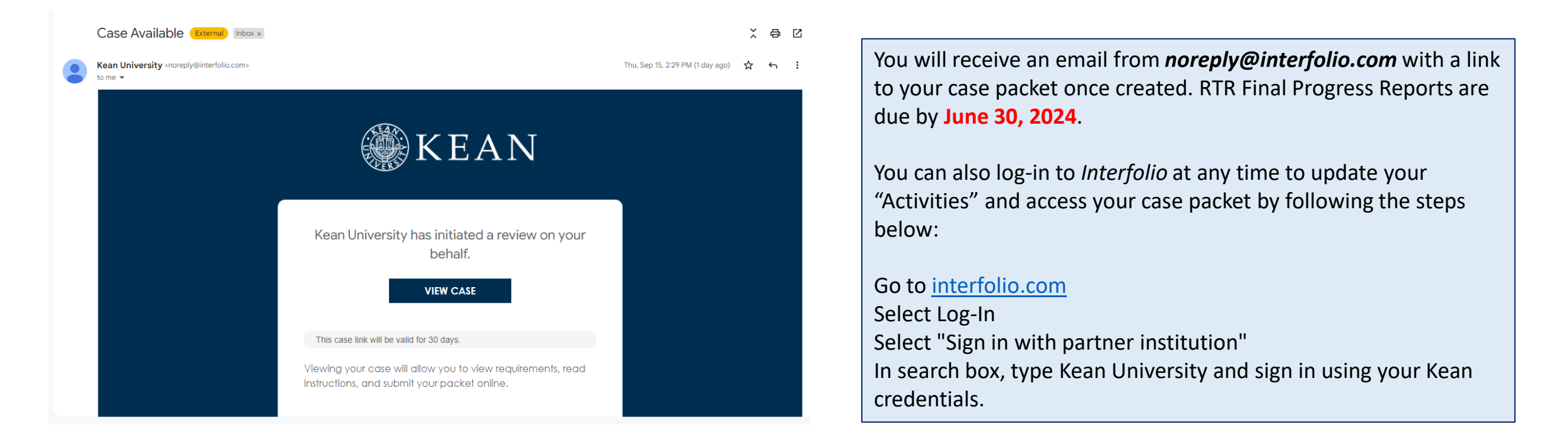

## **STEP 1: Updating ACTIVITIES Sections**

**You must update and provide copies of any manuscript drafts and/or published work and any planned, submitted or funded grants produced during this period (AY23-24) under the respective Faculty Activity Reporting "Activities" sections of** *Interfolio***. \*\*Review all sections closely\*\***

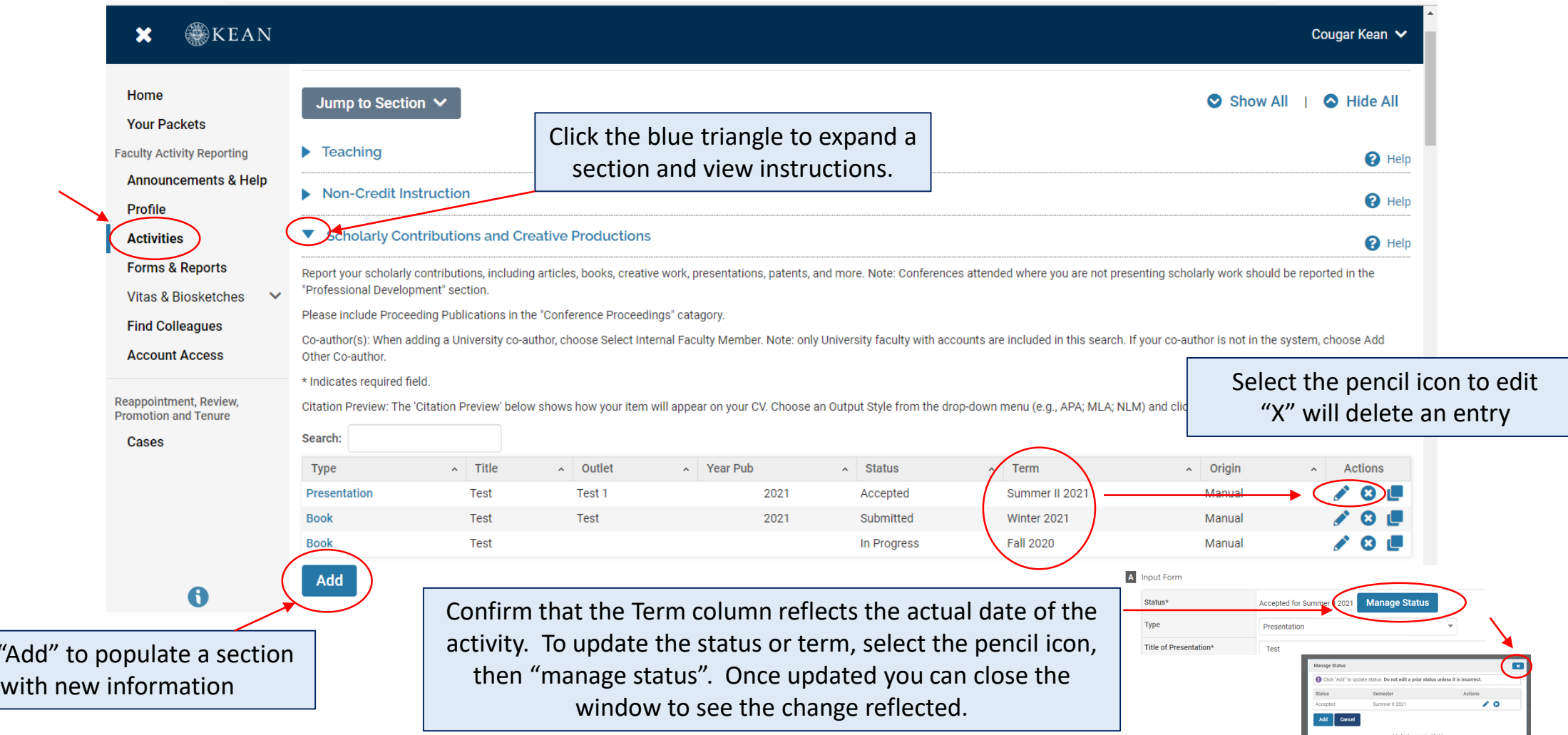

Click "

## **Attaching Files to Individual Entries in "Activities" Sections**

Grants

### **Activity Input**

Scholarly Contributions and Creative Productions : Journal Article

 $\bullet$ Please enter any sponsored or non-sponsored grant data. Report your scholarly contributions, including articles, books, creative work, presentations, patents, and more. Note: Conferences attended where you are not presenting Please include Proceeding Publications in the "Conference Proceedings" catagory. Co-author(s): When adding a University co-author, choose Select Internal Faculty Member. Note: only University faculty with accounts are included in this search. If your \* Indicates required field. Citation Preview: The 'Citation Preview' below shows how your item will appear on your CV. Choose an Output Style from the drop-down menu (e.g., APA; MLA; NLM) and \* Indicates required field A Input Form Select  $\blacktriangleright$  for Semester Spring  $\mathcal{A}$ Status\*  $\bullet$  2024 **B**  $I \subseteq X$ ,  $x^2 \mid T_x \cap \Omega$ Title\* Fill in all required form fields for each entry. Be sure to update the status **Journal Title** and select the correct semester for Series Title the activity. Month / Season Upload copies of manuscripts, etc. under the "Attachments" section.C Attachments C E Attachments ? Attachment Type Attachment Attachment Type Attachmen **Upload File** no file uploaded File  $\blacktriangledown$ **Upload File** File  $\blacktriangledown$ **Add Another Add Another Save and Add Another Save and Go Back Save Cancel** 

#### **Activity Input**

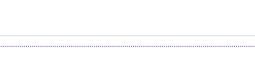

Note: Honors, awards and fellowships, etc (internal and external) whether or not it includes a monetary grant or award, should be reported in the Honors and Awards activit

 $\bullet$ 

\* Indicates required field

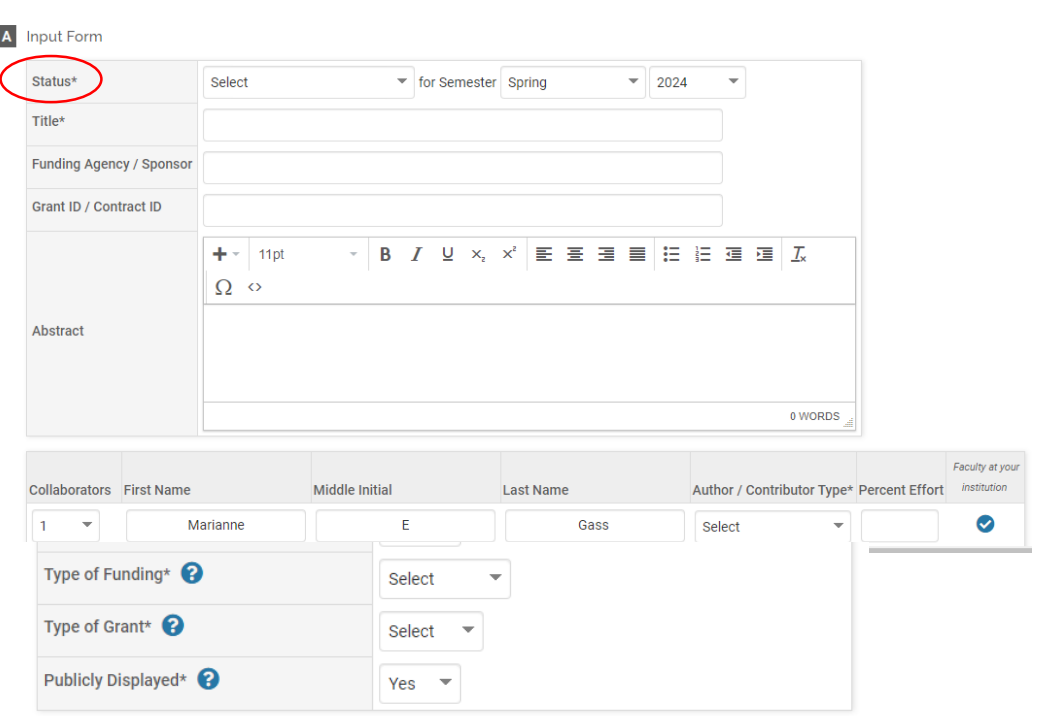

# **STEP 2: Completing the RTR Final Progress Report Form**

## After updating your Activities sections, Select "Your Packets" on the left side

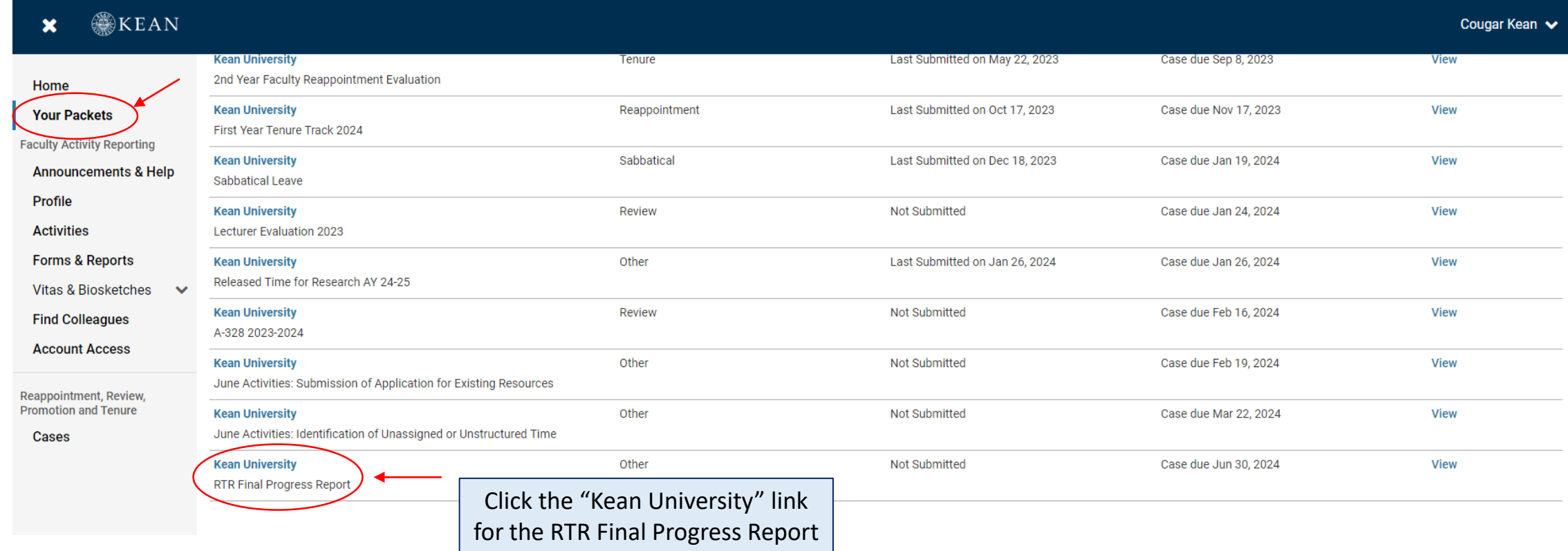

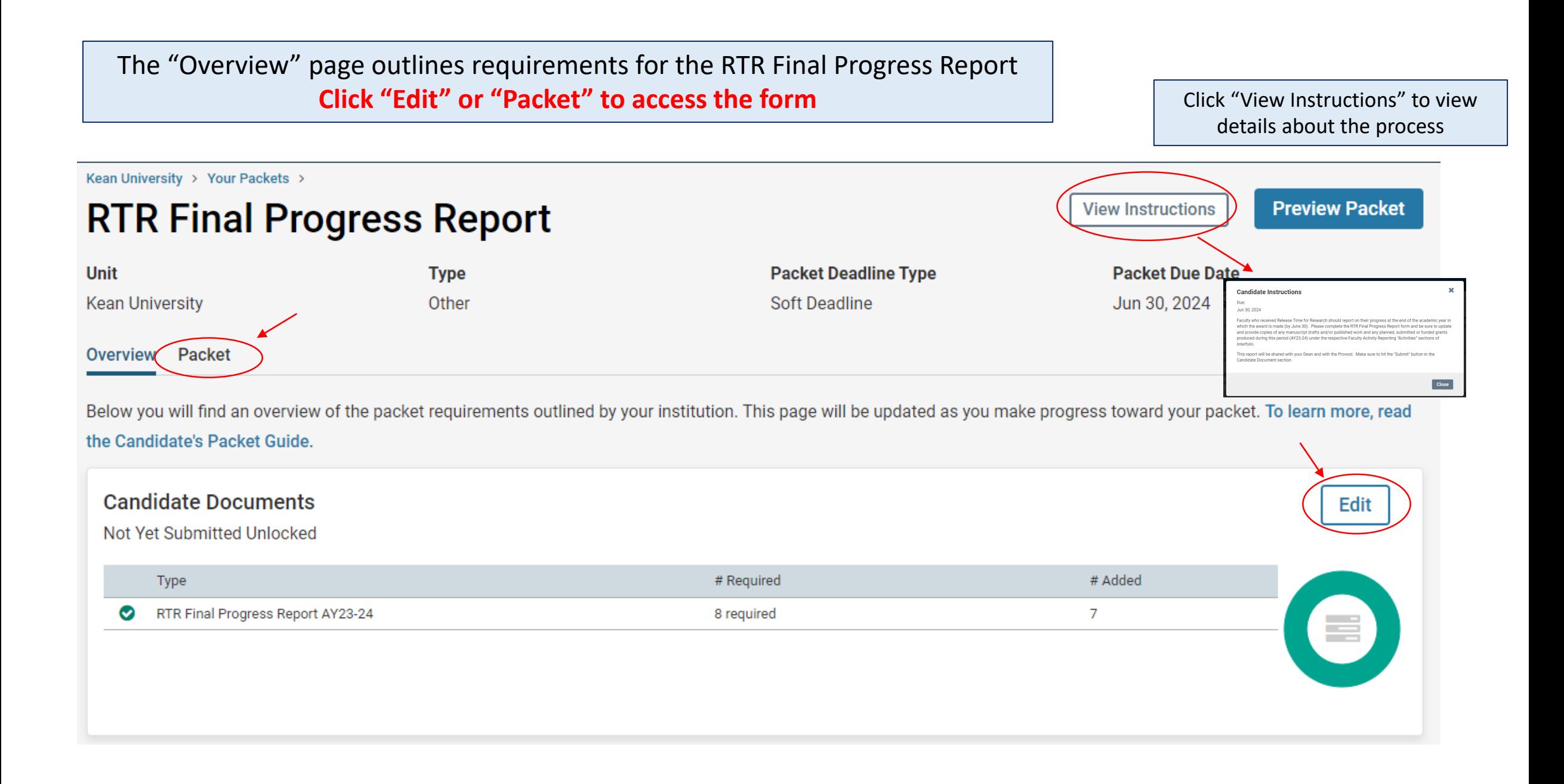

There is 1 Required Item under the "Candidate Documents" section: **Click "Fill Out Form"** to complete the RTR Final Progress Report AY23-24

To view the questions on the form prior to completing it in *Interfolio*, visit the **Faculty Forms Website** and select the "RTR Final Progress Report" link for full details

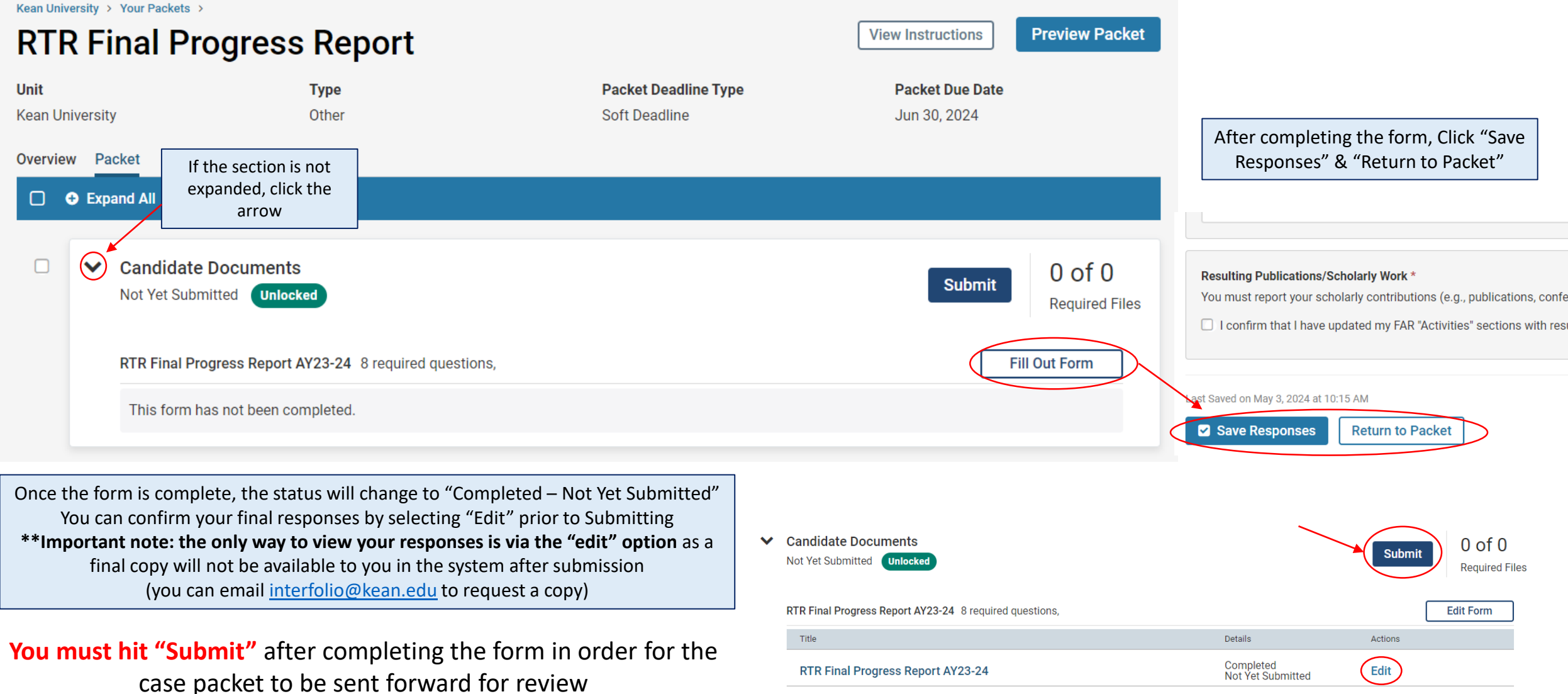

## How to Confirm that the RTR Final Progress Report was successfully submitted:

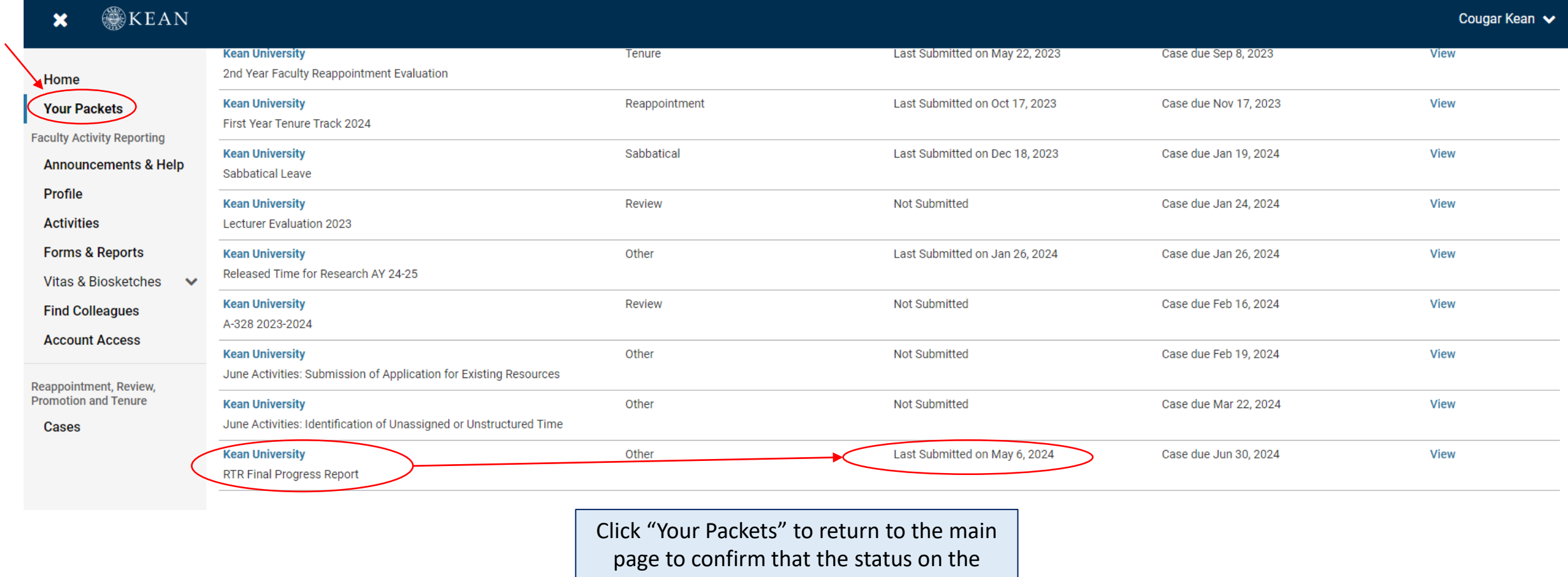

packet shows the submission date.

If you have any questions, please email [interfolio@kean.edu](mailto:interfolio@kean.edu)